# Map with directions in Windows Phone 8

This article explains how to show route in map and get route directions (textual and speech) with Windows Phone 8.

#### Introduction

03 Feb Æ 2013

This code example demonstrates how to show route with Map Control and get direction information with text and text to speech in Windows Phone 8. Start and destination addresses can be added with TextBlocks. First both addresses are calculated to geo coordinates and then locations are showed in the Map with map layers. RouteQuery is used with these two geo locations and route path is displayed with new map layer. User can simulate route by pressing Prev or Next Point Buttons. Text instructions are show in TextBlock and Text-to-speech is used when a new turning point is selected.

This application is useful when you want to test your route beforehand. You can simulate the route with this.

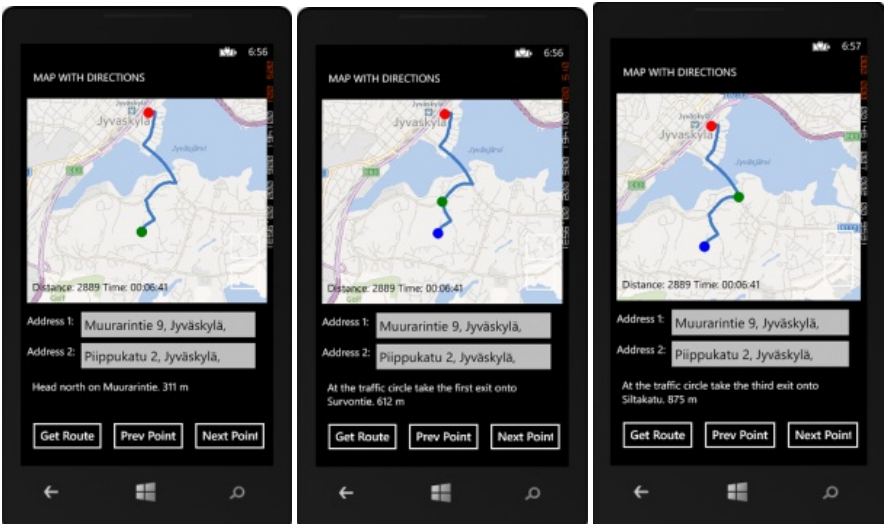

Here is a small demo video, which shows how the application works (sorry there is no audio included in video right now but every time when a new turning point is selected the text will be read with text-to-speech):

The media player is loading...

### Layout

This application uses Map, TextBlock and Button Controls in MainPage.xaml layout. User can add a new starting and destination locations to TextBlocks. A new route is fetched when Get Route Button is pressed. Map is centred to starting location and it can be zoomed with + and - Buttons. Next and previous turning points can be selected using Prev and Next Point Buttons.

```
<Grid x:Name="ContentPanel" Grid Row="1" Margin="12,0,0"><br>
(Smallignment="100" Height="388" Width="456"/><br>
<FextBlock HorizontalAlignment="Left" Margin="0,407,0,0" TextWrapping="Wrap" Text="Address 1:" VerticalAlignment
\overline{\mathbf{A}}\overline{\phantom{a}}
```
### **Programming**

This application comes alive when Get Route Button is clicked. First both starting and destination geo coordinates are set to null and a new geo coordinate of starting point is loaded.

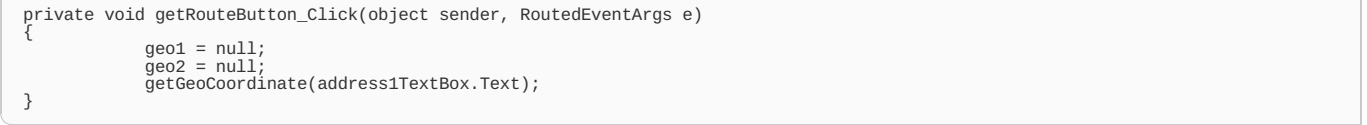

getGeoCoordinate method will be called to start loading geo coordinate of the address. Nothing happens if addresses TextBlocks are empty otherwise a

```
private void getGeoCoordinate(string address)
{
             if (address == ""){
                 MessageBox.Show("Address cannot be empty!");
                 return;
             }
GeocodeQuery query = new GeocodeQuery()
             {
                 new Geocoordinate(0, 0),SearchTerm = address
             };
query.QueryCompleted += geoCoordinateQuery_QueryCompleted;
query.QueryAsync();
}
```
geoCoordinateQuery\_QueryCompleted method will be called, after a new geo coordinate is found. If a new geo coordinate is found for the starting point, then a new geo coordinate for the destination point is started to load. After both of these geo coordinates are loaded and found, a new map layers are made to show starting and destination points and FindRoute method is called.

```
void geoCoordinateQuery QueryCompleted(object sender, QueryCompletedEventArgs<IList<MapLocation>> e)
 {
                  var item = e.Result;
if (item.Count() == 0)
                  {
                        MessageBox.Show("No GeoCoordinate found!");
                        return;
                  }
if (item.ElementAt(0).GeoCoordinate == null)
                  {
                        MessageBox.Show("No GeoCoordinate found!");
                        return;
                  }
if (this.geo1 == null) {
this.geo1 = item.ElementAt(0).GeoCoordinate;
getGeoCoordinate(address2TextBox.Text);
                  }
else if (this.geo2 == null)
                  {
                       this.geo2 = item.ElementAt(0).GeoCoordinate;
                  }
// is both geos there
                      if (this.geo1 != null && this.geo2 != null)
                  {
                        map.Center = geo1;
                        map.ZoomLevel = 13;<br>// remove possible previous one layer<br>if (map.Layers.Count() > 0) map.Layers.Clear();<br>AddMapLayer(geo1, Colors.Blue);<br>AddMapLayer(geo2, Colors.Red);<br>FindRoute();
                 }
}
```
Starting and destination points are drawn to map with a new MapLayer. Staring point will be Blue and destination point will be Red.

```
private void AddMapLayer(GeoCoordinate geo, Color color)
{
              map.Layers.Add(new MapLayer()
              {
                  new MapOverlay()
                   {
                       GeoCoordinate = geo,
PositionOrigin = new Point(0.5,0.5),
                       Content = new Ellipse
                       {
                           new SolidColorBrush(color),
                            Width = 20,
Height = 20
                      }
                  }
             });
}
```
FindRount method will use RouteQuery with starting and destination geo coordinates as a waypoints.

```
private void FindRoute()
{
              RouteQuery query = new RouteQuery()
               {
                    TravelMode = TravelMode.Driving,
Waypoints = new List<GeoCoordinate>()
                    {
                        geo1,
                        geo2}
              };
              query.QueryCompleted += routeQuery_QueryCompleted;
              query.QueryAsync();
}
```
routeQuery\_QueryCompleted method will be called when RouteQuery is finished. Previous route is first removed from the Map Control before a new one is added. All the route points are moved to routePoints List, so they can be used later with Prev and Next Point Buttons. First (starting point) route info is displayed.

```
void routeQuery_QueryCompleted(object sender, QueryCompletedEventArgs<Route> e)
{
                    if (mapRoute != null) map.RemoveRoute(mapRoute);
                    new MapRoute(e.Result);<br>map.AddRoute(mapRoute);<br>mainInfoTextBlock.Text = "Distance: " + e.Result.LengthInMeters + " Time: " + e.Result.EstimatedDuration;
http://www.developer.nokia.com/Community/Wiki/Map_with_directions_in_Windows_Phone_8 (C) Copyright Nokia 2013. All rights reserved.
```
ShowRoutePointInfo method will be called every time when a new route point is selected. Route info is displayed nn TextBlock and a new location point is showed in Map with MapLayer. Route turning point can be hear with text-to-speech.

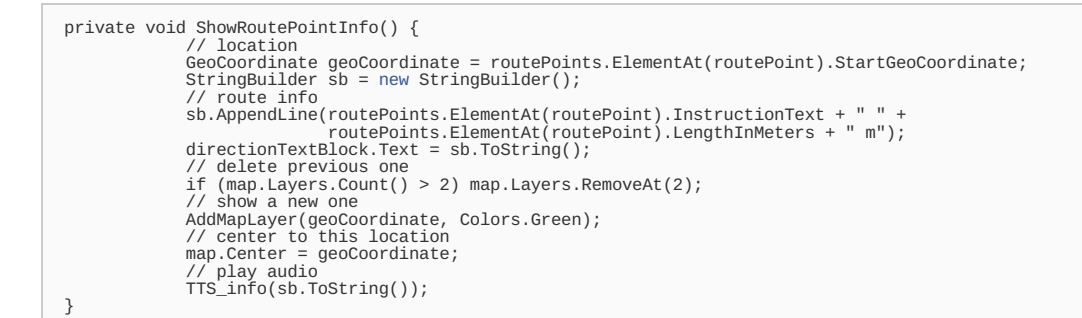

TTS\_info method will be called every time when a new route point is selected. This method first check if there is finnish voice available and uses it (otherwise english is used). New SpeechSynthesizer object is created and route information is given with SpeakTextAsync method.

```
private async void TTS_info(string text)
{
                 VoiceInformation voiceToUseEnglish = null;
                  // which voice to use (finnish or english)
foreach (var voice in InstalledVoices.All)
{
                        Debug.WriteLine(voice.Language);
if (voice.Language.IndexOf("fi-FI") != -1)
                        {
                              voiceToUseFinnish = voice;
                        }
if (voice.Language.IndexOf("en-US") != -1)
                       {
                             voiceToUseEnglish = voice;
                       }
                 }
                  new SpeechSynthesizer();<br>if (voiceToUseFinnish != null) text2speech.SetVoice(voiceToUseFinnish);<br>else if (voiceToUseEnglish != null) text2speech.SetVoice(voiceToUseEnglish);
                  await text2speech.SpeakTextAsync(text);
}
```
A next or previous route point can be selected with Prev and Next Point Buttons.

```
private void prevPointButton_Click(object sender, RoutedEventArgs e)
{
              routePoint--;
               if (routePoint < 0) routePoint = 0;
else ShowRoutePointInfo();
}
private void nextPointButton_Click(object sender, RoutedEventArgs e)
{
              routePoint++;
               if (routePoint > routePoints.Count() - 1) routePoint = routePoints.Count()-1;
else ShowRoutePointInfo();
}
```
Map can be zoomed in and out with  $+$  and  $-$  Buttons.

```
private void mapZoomPlus(object sender, RoutedEventArgs e)
{
            map.ZoomLevel++;
}
private void mapZoomMinus(object sender, RoutedEventArgs e)
{
            map. ZoomLevel--:
}
```
## **Summary**

This code example shows how to use Map with directions in Windows Phone 8. Hope you find this article useful and it helps you work with map and route information in your Windows Phone 8 application.

You can download source code from here: [File:PTMMapWithDirections.zip](http://www.developer.nokia.com/Community/Wiki/File:PTMMapWithDirections.zip)

```
http://www.developer.nokia.com/Community/Wiki/Map_with_directions_in_Windows_Phone_8 (C) Copyright Nokia 2013. All rights reserved.
```
}

Page 4 of 4 Printed on 2013-05-21